# **[Dokumenty różnic kursowych](https://pomoc.comarch.pl/altum/documentation/dokumenty-roznic-kursowych/)**

Dokument różnicy kursowej powstaje w wyniku rozliczania dokumentów w walucie obcej o różnych kursach waluty transakcji. Dokument ten jest tworzony także w momencie rozrachowania (z rozliczeniem) dwóch dekretów, które mają różne kursy walut.

Cechy charakterystyczne dokumentu różnicy kursowej:

- różnica kursowa tworzona jest automatycznie w chwili powiązania dokumentów wprowadzonych po różnych kursach waluty
- kwota różnicy kursowej jest automatycznie wyliczana przez program i nieedytowalna
- iako data wystawienia różnicy kursowej ustawiana jest domyślnie data późniejszego z rozliczanych dokumentów, z możliwością zmiany
- w momencie usunięcia rozliczenia skojarzonych dokumentów automatycznie usuwany jest dokument różnicy kursowej

Dodatnia różnica kursowa powstaje, jeżeli:

- wartość przychodu wynikająca z faktury jest niższa niż rzeczywiście otrzymana zapłata od kontrahenta
- wartość poniesionego kosztu jest wyższa niż rzeczywiście dokonana zapłata

Ujemna różnica kursowa powstaje w przypadku, gdy:

- wartość przychodu wynikająca z faktury jest wyższa niż rzeczywiście otrzymana zapłata od kontrahenta
- wartość poniesionego kosztu jest niższa niż rzeczywiście dokonana zapłata

Przykład

Wystawiono fakturę sprzedaży w dniu 15.01.2019 na kwotę 100,00 EUR płatną przelewem. W dniu wystawienia FS obowiązywał kurs

1 EUR = 4 PLN. Powstała płatność o typie należność w kwocie 100 EUR = 400 PLN.

W dniu 27.02.2019 otrzymano zapłatę za fakturę w kwocie 100 EUR. W dniu zapłaty obowiązywał kurs 1 EUR= 4,05 PLN. Wprowadzono KP z datą dokumentu 27.02.2019 na kwotę 100 EUR = 405 PLN.

Dokonano całkowitego rozliczenia należności i operacji przychodowej. Rozliczona kwota w EUR jest taka sama i wynosi 100 EUR, jednak wartość w PLN dla każdego z dokumentów jest inna.

System automatycznie utworzył różnicę kursową w kwocie 5 PLN, o typie *Dodatnia* i dacie wystawienia 27.02.2019.

Przykład

Otrzymano fakturę zakupu na kwotę 200 EUR płatną gotówką. W dniu wpływu FZ obowiązywał kurs 1 EUR = 4,20 PLN. Po wprowadzeniu faktury do systemu powstała płatność o typie zobowiązanie w kwocie 400 EUR = 840 PLN.

Zapłacono część kwoty o wartości 100 EUR. W dniu zapłaty obowiązywał kurs 1 EUR = 4,30 PLN.

System automatycznie utworzył różnicę kursową w kwocie 10 PLN (100 x 4,30 – 100 x 4,20 = 10), o typie *Ujemna*.

### **Lista dokumentów różnic kursowych**

Lista dokumentów różnic kursowych dostępna jest z poziomu *Finanse* pod przyciskiem [**Różnice kursowe**].

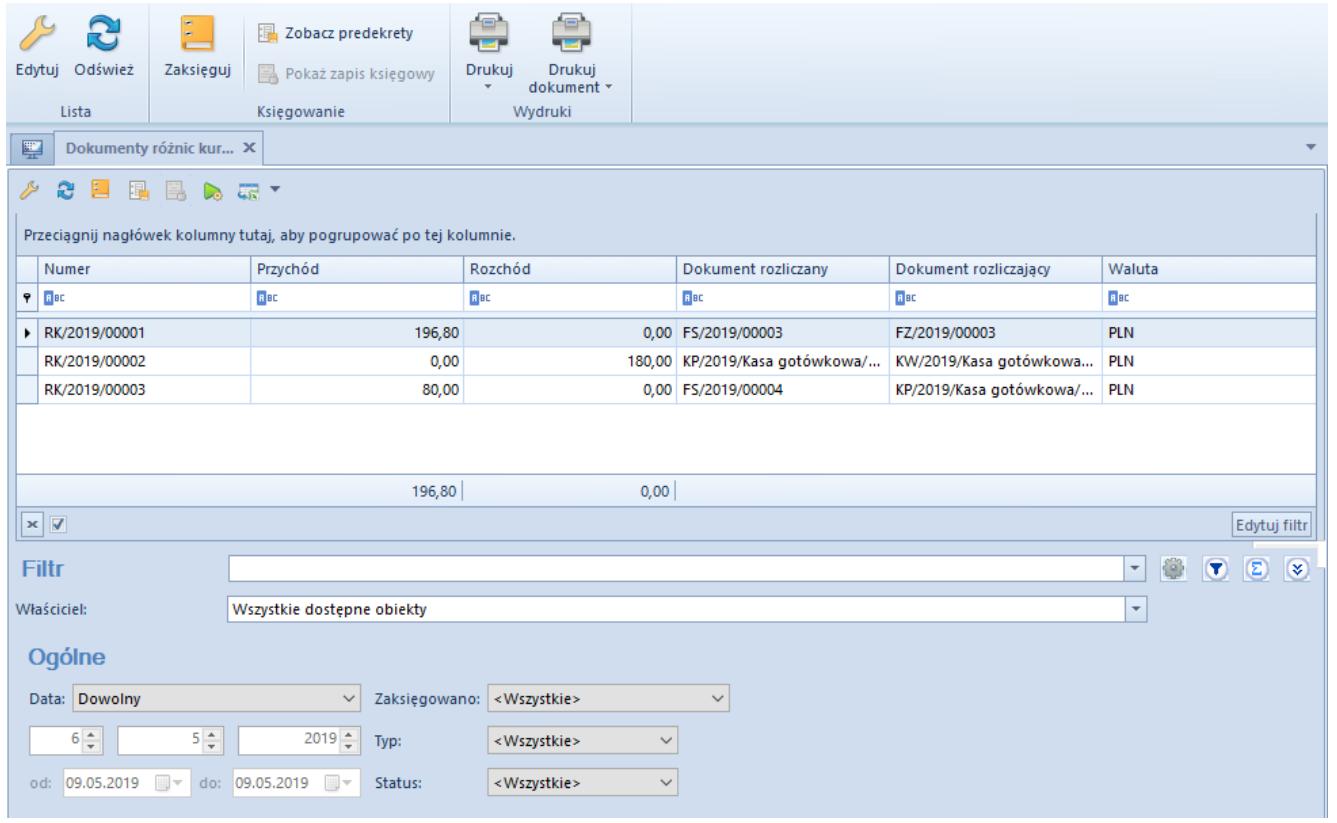

Lista dokumentów różnic kursowych

Na liście znajdują się standardowe przyciski opisane w artykule [Standardowe przyciski](https://pomoc.comarch.pl/altum/documentation/interfejs-i-personalizacja/menu-systemu/standardowe-przyciski/).

Lista składa się z kolumn:

- **Numer** numer systemowy dokumentu różnicy kursowej, nadawany przez program zgodnie z numeratorem
- **Przychód** wartość różnicy kursowej o typie *Dodatnia*
- **Rozchód** wartość różnicy kursowej o typie *Ujemna*
- **Dokument rozliczany** numer systemowy dokumentu rozliczanego
- **Dokument rozliczający** numer systemowy dokumentu rozliczającego
- **Waluta** waluta systemowa firmy, w której dokument został wystawiony

oraz kolumn domyślnie ukrytych:

- **Data wystawienia**
- **Status**  status różnicy kursowej, możliwe wartości: *Przychody*, *Koszty*, *Kompensaty*, *Inne*
- **Typ** typ różnicy kursowej, możliwe wartości: *Ujemna*, *Dodatnia*
- **Właściciel** centrum struktury firmy, które jest wystawcą dokumentu

Szczegółowy opis działania filtrów znajduje się w kategorii [Wyszukiwanie i filtrowanie danych.](https://pomoc.comarch.pl/altum/documentation/interfejs-i-personalizacja/wyszukiwanie-filtrowanie-danych/)

## **Formularz dokumentu różnicy kursowej**

W celu edycji lub podejrzenia szczegółów dokumentu różnicy kursowej należy zaznaczyć dany dokument na liście, a następnie wybrać przycisk [**Edytuj**].

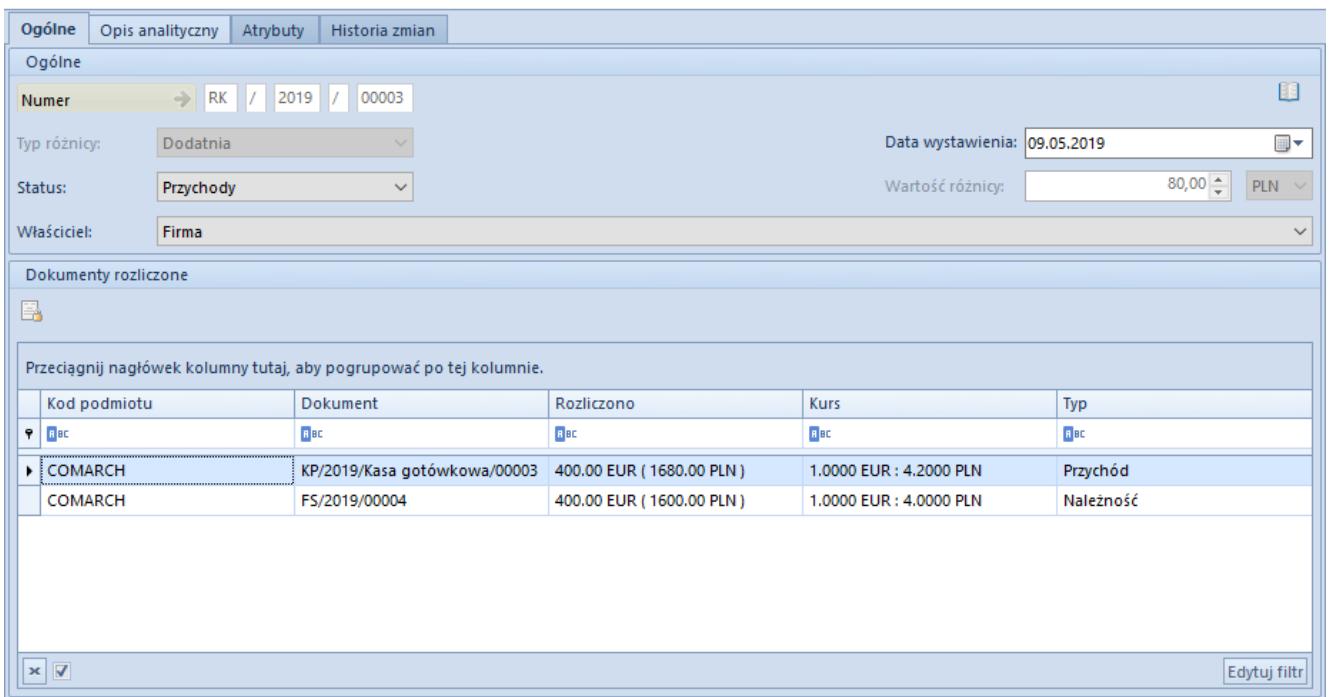

Formularz dokumentu różnicy kursowej

Edycja dokumentu różnicy kursowej możliwa jest wyłącznie dla dokumentów pochodzących z tej samej firmy. Dokumenty pochodzące z innych firm są dostępne tylko do podglądu.

Formularz dokumentu różnicy kursowej składa się z elementów:

#### **Zakładka** *Ogólne*

#### **Sekcja** *Ogólne*

- **Numer** numer systemowy dokumentu różnicy kursowej, nadawany zgodnie z numeratorem
- **Typ różnicy** typ różnicy kursowej: *Dodatnia*, *Ujemna*. Jest to pole nieedytowalne.
- **Status** status różnicy kursowej:
	- *Przychody* (typ powiązania: należność i operacja)
	- *Koszty* (typ powiązania: zobowiązanie i operacja)
	- *Kompensaty* (typ powiązania: należność i zobowiązanie lub operacja przychodowa i operacja rozchodowa),
	- *Inne*

Istnieje możliwość zdefiniowania nowego statusu z poziomu *Konfiguracja* –> *Słowniki Uniwersalne –> Ogólne –> Status różnicy kursowej*.

- **Data wystawienia** data wystawienia dokumentu, pobierana automatycznie z późniejszego z rozliczonych dokumentów, z możliwością edycji
- **Wartość różnicy** wartość powstałej różnicy kursowej
- **Właściciel** centrum struktury firmy, które jest wystawcą dokumentu. Zmiana właściciela możliwa jest wyłącznie na niezaksięgowanym dokumencie różnicy kursowej.

Sekcja *Dokumenty rozliczone*

- **Kod podmiotu** kod podmiotu wskazanego na płatności/operacji
- **Dokument** numer systemowy dokumentu
- **Rozliczono** wartość rozliczenia w walucie obcej oraz systemowej
- **Kurs** kurs dokumentu źródłowego
- **Typ** typ operacji (*Przychód*/*Rozchód*) lub płatności (*Należność*/*Zobowiązanie*)

#### **Zakładka** *Opis analityczny***,** *Atrybuty***,** *Historia zmian*

Szczegółowy opis zakładek znajduje się w artykule [Zakładka](https://pomoc.comarch.pl/altum/documentation/handel-i-magazyn/dokumenty-ogolne/formularze-dokumentow/zakladka-kody-rabatowe-opis-analityczny-atrybuty-zalaczniki-i-historia-zmian/) [Kody Rabatowe, Opis analityczny, Atrybuty, Załączniki i](https://pomoc.comarch.pl/altum/documentation/handel-i-magazyn/dokumenty-ogolne/formularze-dokumentow/zakladka-kody-rabatowe-opis-analityczny-atrybuty-zalaczniki-i-historia-zmian/) [Historia zmian.](https://pomoc.comarch.pl/altum/documentation/handel-i-magazyn/dokumenty-ogolne/formularze-dokumentow/zakladka-kody-rabatowe-opis-analityczny-atrybuty-zalaczniki-i-historia-zmian/)